# **Översikt**

**FastStone Image Viewer** är en snabb, stabil, användarvänlig bildläsare, konverterare och redigerare. Den har en förträfflig samling funktioner som inkluderar bildvisare, bildhantering, jämförelse, röda ögonborttagning, e-postning, storleksändring, beskärning, retuschering och färgjustering. Det innovativa men ändå intuitiva helskärmsläget tillhandahåller lättåtkomlig EXIF-information, minityrläsare och grundläggande funktioner via dolda menyer som poppar upp när du vidrör skärmkanterna med muspekaren. Andra funktioner inkluderar en högkvallitativ förstoringsfunktion och en bildspelsskapare med musikstöd och 150+ övergångseffekter, likväl som förlustfri JPEG-övergång, skuggeffekter, bildtexter, skannerstöd, histogram och mycket mer. Den har stöd för alla betydande grafikformat (BMP, JPEG, JPEG 2000, animerad GIF, PNG, PCX, PSD, EPS, TIFF, WMF, ICO och TGA) och vanliga digitalkamerors RAWformat (CRW, CR2, NEF, PEF, RAF, MRW, ORF, SRF, SR2, ARW, RW2 och DNG).

### **Funktioner**

- Bildvisare och redigerare med ett lättnavigerat Windows Utforskarliknande utseende
- Stöd för alla populära bildformat:  $\bullet$

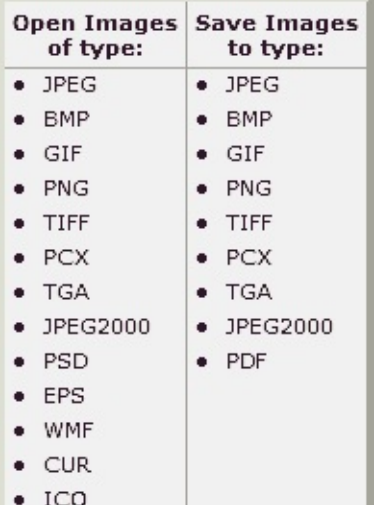

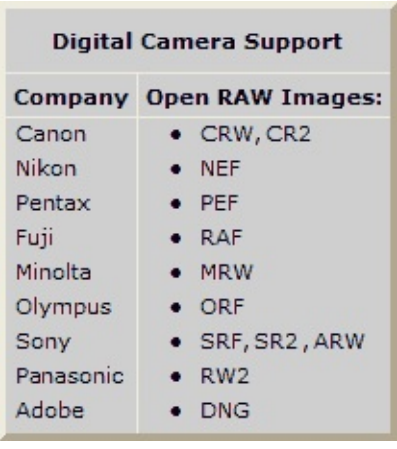

- Helskärmsvisning med zoom-funktion och unika utfällbara menyer
- Kristallklar och konfigurerbar 1-klicks bildförstoring
- Kraftfulla bildredigeringsverktyg: Storleksändra/sampla om, rotera/vänd, beskär, skärpa/oskärpa, Justera ljus/färger/kurvor/nivåer etc.
- Elva olika samplings-algoritmer att välja mellan vid storleksändring
- $\bullet$ Färgeffekter: gråskala, sepia, negativ, Röd/Grön/Blå-justering
- Specialeffekter: anteckningar, skuggor, ramar, topografi, skiss, oljemålning, lins  $\bullet$
- Tillför text, linjer, överstrykningar, rektanglar, ovaler, pratbubblor och bildtexter m.m
- Klon-stämpel och lagningspensel
- Ta bort/reducera röda ögon med ett fullständigt naturligt resultat  $\bullet$
- Multinivå Ångra/Upprepa
- $\bullet$ 1-klicksväxling mellan anpassad/verklig storlek
- $\bullet$ Bildhanteringen inkluderar taggningsfunktioner, dra&sl;äpp och Kopiera till/Flytta till
- Histogramvisare med färgräknare
- Jämför bilder sida-vid-sida (upp till 4 åt gången) för att enkelt plocka ut bästa versionen
- Stöd för EXIF metadata (+ kommentarsredigering för JPEG)
- Konfigurerbar batch-hantering för att konvertera/namnändra stora eller små bildkollektioner
- Bildspelsskapare med 150+ övergångseffekter och musikstöd (MP3, WMA, WAV...)
- Skapa e-postanpassade bilder för vidarebefordran till familj och vänner  $\bullet$
- Skriv ut bilder med full kontroll över utseende och layout
- $\bullet$ Skapa konfigurerbara kontaktblad
- Skapa artistiska bildmontage av dina bilder för att använda som skrivbordsbakgrunder eller annat
- Importera och hantera bilder från en skanner
- Mångsidig skärmklippfunktion
- Kraftfull 'Spara som'-funktion för att jämföra bildkvallitet och kontrollera bildstorlek
- Starta externa favoritprogram med ett tangentslag, innifrån Image Viewer  $\bullet$
- Finns som portabel version vilken kan köras från flyttbara lagringsmedia som t.ex usb-minnen
- $\bullet$ Stöd för mushjulskonfiguration
- Stöd för flera programteman
- Stöd för dubbla skärmar
- Och mycket mer...

Q=FASTSTONE SOFT

## **Systemkrav**

- Windows XP (32-bit och 64-bit), Vista (32-bit och 64-bit), Windows 7 (32-bit och 64-bit), Windows 8 (32-bit och 64-bit), Windows 8.1 (32-bit och 64-bit), Windows 10 (32-bit och 64-bit)
- 256MB RAM
- 15MB ledigt hårddiskutrymme
- Mus (med scroll-hjul rekommenderas)

## **Mus- & Tangentbordsanvändning**

- **· Dubbelklicka** på en miniatyrbild eller **enkelklicka** på den här ikonen **för att** växla till fullskärmsläge
- I fullskärmsläge kan du flytta din muspekare till **nedre vänstra kanten** av skärmen där ett **menyfält** (se nästa figur) kommer att poppa upp för att ge snabb åtkomst till grundläggande funktioner. (Notis: När du flyttar muspekaren till detta menyfält aktiveras funktionen som gör att mushjulet kan användas för att zooma in/ut i bilden)

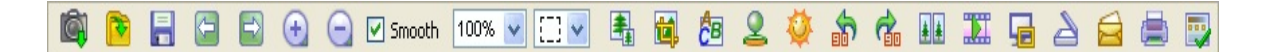

- I fullskärmsläge kan du flytta din muspekare till **höger skärmkant** där ett bildegenskapsfönster **EXIF metadata** kommer att poppa upp
- I fullskärmsläge kan du flytta din muspekare till **övre skärmkanten** där en miniatyrvisare kommer att poppa upp och ge snabb åtkomst till resten av din bildsamling och diverse andra programkommandon
- I fullskärmsläge kan du flytta din muspekare till **vänster skärmkant** där en menypanel kommer att poppa upp och ge snabb åtkomst till fil- och bildredigeringsverktyg
- I fullskärmsläge kan du flytta din muspekare till **nedre högra skärmkanten** där Windows aktivitetsfält kommer att poppa upp och ge snabb åtkomst till andra program och fönster som är startade
- $\bullet$  När muspekaren får formen av ett förstoringsglas  $\mathbb{Q}$ , betyder det att den aktuella bilden har formaterats för att passa inom det aktuella tillgängliga skärmutrymmet. Då kan du **trycka ner och hålla kvar vänster musknapp** och bilden kommer att visas i ett förstoringsglas. Med vänster musknapp nedtryckt kan du också röra förstoringsglaset över bilden. **Förstoringsgrad** och **förstoringsglasets storlek** kan justeras i programinställningarna (Se **Förstoringsglas** i **Inställningar**)
- $\bullet$  När muspekaren får formen av en hand  $\binom{n}{k}$ , betyder det att den aktuella bilden är större än det aktuella tillgängliga skärmutrymmet. Då kan du **trycka ner och hålla kvar vänster musknapp** och flytta runt musen för att panorera/scrolla bilden inom det tillgängliga skärmutrymmet
- När **normalläge (Panorering)**  $\left(\sqrt[6]{n}\right)$  **a** är aktivt, ändras muspekaren till ett kryss  $\pm$  om du trycker **Ctrl**. Nu kan du använda musen till att **Markera och Zooma** (markera ett rektangulärt område i bilden genom att klicka och dra, släpp sedan musknappen för att zooma in det markerade området)
- **•** När **Rektangel, Cirkel** eller **Frihandsläge**  $\Xi$   $\mathbf{r}$   $\Box$   $\mathbf{r}$  eller  $\mathcal{P}$   $\mathbf{r}$  ar aktiverat, får muspekaren formen av ett kryss  $+$  om du håller ner **Ctrl**. Då kan du använda musen till att markera ett område i bilden. Genom att högerklicka inom det markerade området får du upp en popup-meny som låter dig

zooma, kopiera, klippa ut, beskära eller ta bort det markerade området. Det markerade området kan också sparas som en separat fil.

- Rulla på **mushjulet** för att växla till **nästa** eller **föregående** bild
- Håll ner **Ctrl** och scrolla, för att **zooma in** eller **zooma ut** i tbilden
- Håll ner **Shift** så att muspekaren blir cirkelformad och vänsterklicka för att **zooma in** eller högerklicka för att **zooma ut** i bilden
- Tryck **mellanslag**, **högerpil** eller **PageDown** för att gå till **nästa** bild
- Tryck **backslag**, **vänsterpil** eller **PageUp** för att gå till **föregående** bild
- När den aktuella bilden är större än det tillgängliga skärmutrymmet kan du, trycka **Pil** (**upp**, **ner**, **vänster**, **höger**) för att panorera/scrolla bilden inom det tillgängliga fönster- eller skärmutrymmet
- Tryck **Home** för att gå till den **första** bilden
- Tryck **End** för att gå till den **sista** bilden
- Tryck **1,2,3,...** eller **9** för att zooma bilden till **100**%, **200**%, **300**%,...**900**%
- Tryck **A** eller **/** för att visa bilden i **verklig storlek**
- Tryck **B** eller **\*** för att visa bilden **anpassad** till det aktuella fönster- eller skärmutrymmet
- Tryck **+** för att **zooma in** bilden
- Tryck **-** för att **zooma ut** bilden
- Tryck **C** för att **Kopiera till...**
- Tryck **M** för att **Flytta till...**
- Tryck **D** för att starta **ritbordet** och lägga till text, linjer, rektanglar, ellipser, överstrykningar och vattenstämplar i bilden
- Tryck **E** för att **redigera** bilden med det **första** externa programmet (användardefinierat)
- Tryck **I** för att visa ett fönster med **bildegenskaper** inklusive **EXIF** och **Histogram**. Tryck **I** igen för att dölja fönstret
- Tryck **S** för att visa **bildspelsmenyn** och konfigurera ett **bildspel**
- Tryck **T** för att visa **JPEG kommentarsredigerare** och **redigera** bildbeskrivning/-kommentar (endast för JPEG-bilder)
- Tryck **L** eller **<** för att **rotera bilden åt vänster**
- Tryck **R** eller **>** för att **rotera bilden åt höger**
- Tryck **H** för att **vända bilden horisontellt**
- Tryck **V** för att **vända bilden vertikalt**
- Tryck **W** för att **öppna Windows Explorer** på aktuell adress
- Tryck **X** för att **beskära** bilden
- Tryck **Ctrl**+**R** i kombination för att **storleksändra/sampla om** bilden
- Tryck **Ctrl**+**H** i kombination för att visa **Histogram** för bilden
- Tryck **Ctrl**+**Z** i kombination för att **ångra** den senaste ändringen i bilden (ångra i flera nivåer)
- Tryck **Ctrl**+**Y** i kombination för att **upprepa** den senaste ändringen i bilden (upprepa i flera nivåer)
- Tryck **Enter** eller **F** för att **växla** mellan **fullskärms- och fönsterläge** eller tvärtom
- Tryck på **mushjulsknappen** för att **växla** mellan **fullskärmsläge** och **utforskarläge**
- Tryck **Esc** för att **avsluta fullskärmsläge** eller för att **avsluta** programmet från **utforskarläge** eller **fönsterläge**
- För att **ordna** bilder efter filnamn, typ, dimensioner, storlek eller datum i **utforskarläget**, **ändra** utforskarläge till **rapportvy** och **klicka** på lämplig **kolumnrubrik**

## **Licensavtal**

Läs följande användarvillkor innan du använder denna programvara. Genom att installera och använda programvaran accepterar du villkoren i detta licensavtal och dess ansvarsfriskrivning

### **Ansvarsfriskrivning eller Garanti**

**FastStone Image Viewer** (detta program) tillhandahålles "i befintligt skick" och utan några som helst, uttryckliga, underförstådda eller på annat sätt, inklusive utan begränsning, garantier för säljbarhet eller lämplighet för särskilt ändamål.

Under inga som helst omständigheter skall utvecklaren av denna programvara hållas ansvarig för förlust av data, skador på mjuk eller hårdvara, förlust av rörelsevinst eller några andra typer av förluster vid bruk eller missbruk av denna programvara.

#### **Licens**

**FastStone Image Viewer** är kostnadsfri för personligt bruk och för utbildningssyfte (inkl. icke kommersiell organisation). I dessa fall har du rätt att fritt använda och tillverka ett obegränsat antal kopior av denna mjukvara, även för vidare distribution.

**Kommersiellt bruk** kräver registrering. Besök <http://www.faststone.org/order.htm> för instruktioner angående kommersiell licens.

#### **Restriktioner**

Denna programvara får inte dekompileras, demonteras, bakåtkompileras eller på annat sätt ändras.

© FastStone Soft - All Rights Reserved

Q=FASTSTONE SOFT

## **Kontakta oss**

**FastStone Soft** specialiserar sig på grafik- och bildprocessande programvara. Vi utvecklar program för att dela våra ideér med människor över hela världen.

Våra program innehåller varken reklam eller spyware!

För senaste version av detta program, och våra andra gratisprogram, besök [www.FastStone.org](http://www.FastStone.org).

Som slutanvändare av våra program, är du den som bäst kan bedöma hur väl vi lyckas i vår ambition att förse världssamfundet med programvara av hög kvallitet. Utan din återkoppling är det mycket svårt att veta vad, om något, vi bör förbättra i framtiden. Vi är därför alltid mottagliga för kommentarer om våra program och uppskattar verkligen den tid du ägnar åt att låta oss få veta hur vi sköter oss. Förslag på förbättringar och nya funktioner är alltid lika välkommna.

Du är välkommen att kontakta oss via e-postadressen [support@faststone.org](mailto:support@faststone.org).

Tack!